# **PharmaSUG 2017 - Paper DV15 The %NEWSURV Family of Macros: An Update on the Survival Plotting Macro %NEWSURV and an Introduction to Expansion Macros**

Jeffrey Meyers, Mayo Clinic, Rochester, Minnesota

# **1.0 ABSTRACT**

Time-to-event endpoints such as overall survival are commonly used as outcomes in oncology clinical trials, and one of the best graphical displays of these outcomes is the Kaplan-Meier curve. The macro NEWSURV, which has been presented at SAS® conferences in 2014 and 2015, has become popular as a powerful tool for creating highly customizable publication quality Kaplan-Meier plots. The positive feedback for the NEWSURV macro has led to the program being updated with additional features and improvements, and has led to additional macros being created for the situations that NEWSURV does not cover. A pair of macros, NEWSURV\_ADJ\_INVWTS and NEWSURV\_ADJ\_DIRECT, create adjusted Kaplan-Meier curves using two specific methods: inverse weights and direct adjustment. The macro NEWSURV\_DATA allows the user to provide their own dataset with pre-calculated survival function estimates that the program will then use to create a high quality plot in the NEWSURV style. This opens up the flexibility for any adjusted or weighted curve to be plotted at publication quality. The following is a paper describing the updated functionality of NEWSURV and an overview on the methods used with the new expansion macros.

# **2.0 INTRODUCTION**

Time-to-event endpoints such as overall survival are commonly used as outcomes in oncology clinical trials, and one of the best graphical displays of these outcomes is the Kaplan-Meier curve. The LIFTETEST procedure automatically creates great Kaplan-Meier curves, but has two shortcomings that led to the creation of the NEWSURV macro. The first is the difficulty of customizing the plot colors, labels, axes, titles, and other attributes. The second is that for publications statistics such as patient counts, median time-to-event, and p-values are commonly displayed within the graph, and this is not possible strictly through the LIFETEST procedure. The NEWSURV macro was designed to create highly customizable Kaplan-Meier curves that could also display several commonly used statistics automatically within the graph. The NEWSURV macro was presented at multiple SAS conferences in 2014<sup>1,2</sup> and 2015<sup>3</sup>, and has since evolved into a more powerful tool due to positive feedback and requests for improvements. The NEWSURV macro has added the capability to plot cumulative incidence and perform competing risk analysis using the Fine and Gray methodology. The macro can now also add confidence intervals and reference lines to the graph to make comparing groups easier.

The most common improvement request was to add the ability to create adjusted Kaplan-Meier curves, and this turned out to be by far the most difficult. There is not a single method to adjust Kaplan-Meier curves as the appropriate method strongly depends on the type of data being analyzed. The different methodologies are explained within a paper by Therneau, Crowson, and Atkinson<sup>4</sup>. Discussions with several Mayo Clinic statisticians led to three spin-off macros to be designed instead of directly incorporating adjusted survival curves into NEWSURV itself. This was to not give the inappropriate message that the methods included within NEWSURV are the "correct" methods. The inverse weights methodology is used within the NEWSURV\_ADJ\_INVWTS macro. The direct adjustment methodology is used within the NEWSURV\_ADJ\_DIRECT macro. The NEWSURV\_DATA macro was designed to allow the user to create survival function estimates that the macro will then create a high quality plot from. This opens up the flexibility to use any adjustment method and still have a high quality customizable graph.

The following paper gives a quick introduction to the NEWSURV macro, a walkthrough of the new features, and then a description of the three new macros with examples. This paper will not describe the code used to create the plots with the Graph Template Language as this has been described thoroughly in the prior papers<sup>1,2,3</sup>. These macros are available online using the link in section 10.0. This link includes downloads of prior papers, presentations, macro versions, and a tutorial on how to use the macros.

# **3.0 SAMPLE DATASETS USED IN EXAMPLES**

All of the examples in this paper use the BMT data set, the code found in the SAS auto call macro CIF. The data set contains survival data on bone marrow transplant patients and has four variables: DIAGNOSIS, GENDER, FTIME, and STATUS. The DIAGNOSIS variable is a discrete categorical variable containing three different disease groups: 1=ALL, 2=AML-Low Risk, and 3=AML-High Risk. The GENDER variable has two values: 1=Male and 2=Female. The FTIME variable is the time from transplant, and the STATUS variable is the survival status (0=Alive, 1=Dead in remission, 2=relapse). This is not the same BMT dataset that is found within the standard SASHELP library. This dataset is chosen as it not only contains survival outcome data but also contains a gender variable as well for use as

an adjusting covariate. The status variable also has more than one event code which allows the dataset to be used in cumulative incidence examples. The code used to create this dataset will be provided in appendix one.

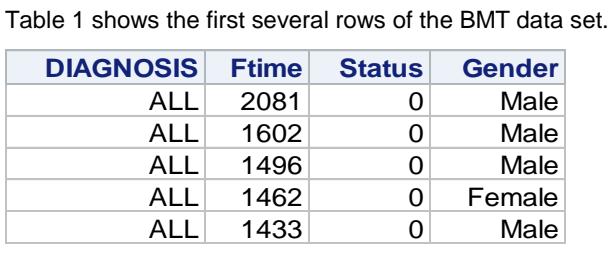

**Table 1. The DIAGNOSIS variable is a discrete categorical numeric variable with three levels: 1=ALL, 2=AML-Low Risk, and 3=AML-High Risk. The Gender variable is a discrete categorical numeric variable with two levels: 0=Female and 1=Male. The FTIME variable is a numeric variable representing time from transplant. The STATUS variable is a numeric variable representing survival status where 0=censored, 1=death in remission, and 2=relapse.** 

# **4.0 NEWSURV MACRO UPDATE**

The original NEWSURV macro was last presented at the 2015 SAS Global Forum $^3$  and has received a large amount of positive feedback and share requests both internally and externally to the Mayo Clinic. Due to the popularity the macro is continuously being improved with error corrections and new features. This section will be for giving a quick description of the original features of the macro for those unfamiliar as well as describing the new functionality added since the 2015 SAS Global Forum.

## **4.1 NEWSURV MACRO PREVIOUS FEATURES**

#### **4.1.1 Highly Customizable Survival Plot**

The purpose for creating the NEWSURV macro was to be able to create a highly customizable Kaplan-Meier curve using the newer Stat/Graph (SG) graphics designed by SAS in version 9.2. The Mayo Clinic had a previous macro that used the older technology to create a curve called the SURV macro, so when creating the new version the name NEWSURV was used. The NEWSURV macro has over 100 macro parameters that can be used to fine-tune a graph, but is designed such that only three are required to create an initial plot. The rest of the parameters are setup to be used as needed to customize the graph to a specific project.

Figure 1is the figure creating using only the required macro parameters.

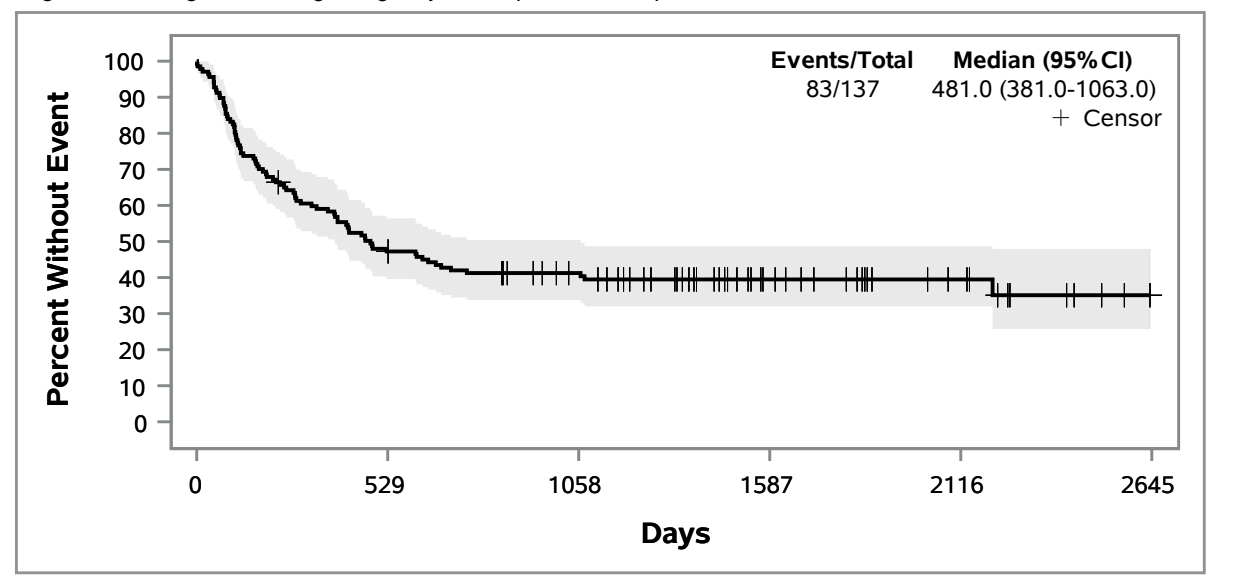

**Figure 1. The only required macro parameters are** *DATA* **to specify a dataset,** *TIME* **to specify a time variable, and** *CENS* **to specify the time-to-event outcome status (Alive/dead for example). Note that some options were used to change file type for the final paper.** 

%newsurv(data=bmt,time=ftime,cens=status)

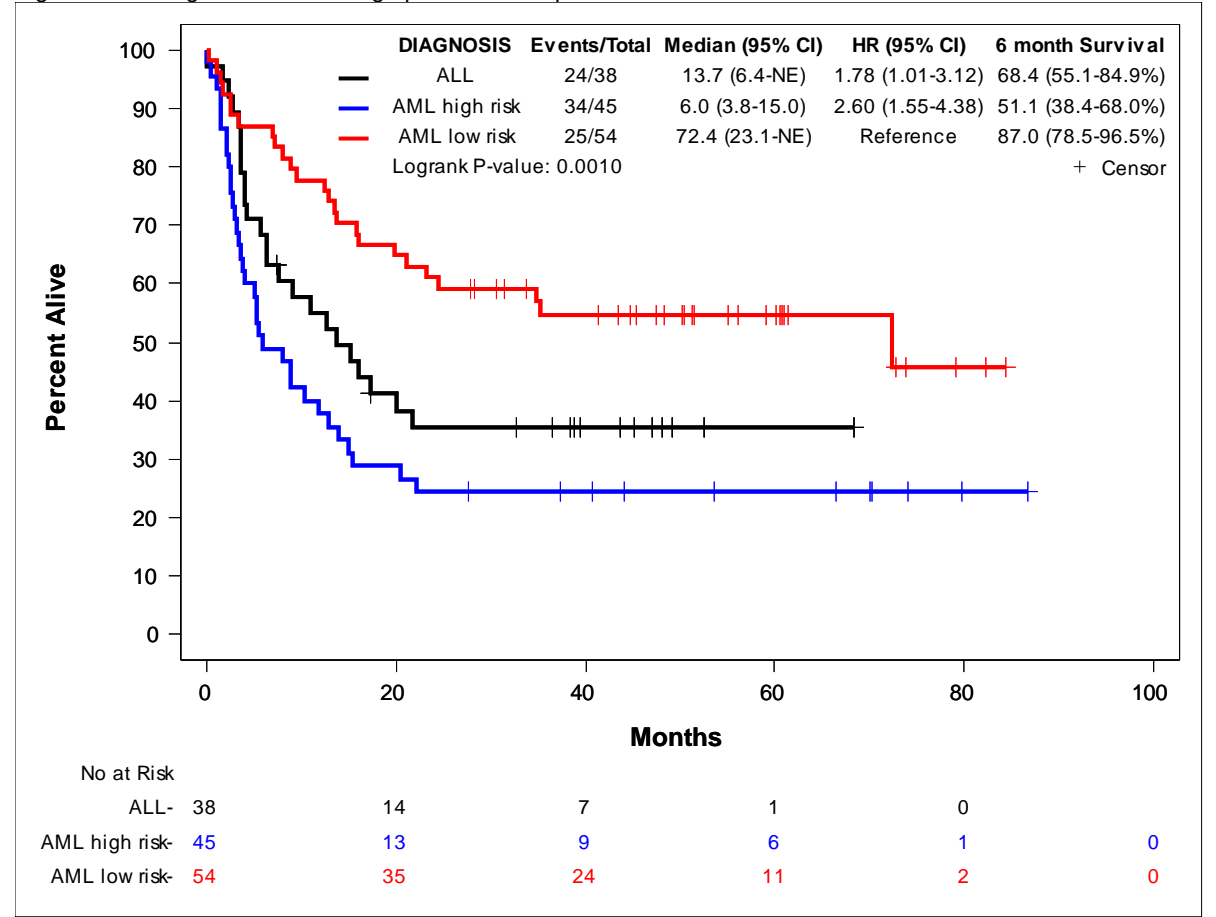

Figure 2 is the figure created using optional macro parameters.

**Figure 2. This example uses options to split the curve into the Diagnosis groups, change line pattern and colors, add patients at risk, change the x-axis units, change the axes labels, and add a time-point event-free rate to the summary.**

```
%newsurv(
     /*Required Parameters*/
   data=bmt, time=ftime, cens=status,
     /*Class Variable Options*/
    class=diagnosis,
     /*Line/Symbol Options*/
    linesize=2pt,symbolsize=10pt,color=black blue red,pattern=1,
     /*Axis Options*/
    xdivisor=30.44,ylabel=Percent Alive,xlabel=Months,xmax=100,xincrement=20,
     /*Patients-at-Risk Options*/
    parheader=No at Risk,paralign=labels,risklist=0 to 100 by 20,
    risklocation=bottom,risklabellocation=left,riskcolor=1,
     /*Event-free Rate Options*/
     timelist=6,listtimepoints=0,kmestheader=6 month Survival,
     /*Output File Options*/
    plotname=figure2);
```
#### **4.1.2 Plot Summary Table**

The second purpose of creating the NEWSURV macro was to automatically create a summary table of statistics within the plot itself. Statistics such as p-values and median time-to-event are often displayed within the plot for publications, and having to manually create them within text-boxes was inefficient. The NEWSURV macro allows the following statistics to be displayed within the plot:

- Patient sample size and number of events
- Median time-to-event
- Hazard ratios (with specifiable reference group)
- One or more time-point event-free rates
- Cox model p-values
- Logrank or Wilcoxon p-values
- Multivariate patient counts, events, hazard ratios, and p-values

These statistics are controlled by the *DISPLAY* parameter. Only the statistics listed in the parameter list will be displayed, and they will be displayed in the order that they are listed.

#### **4.1.3 Report Table**

The NEWSURV macro also creates publication quality report tables in addition to high quality plots. One or more models can be included in the report table, and one or macro calls can add to the same report table. The report table can include all of the same statistics as the plot and can be re-ordered within the table.

Table 2 shows an example of the report table.

#### **Example Report Table**

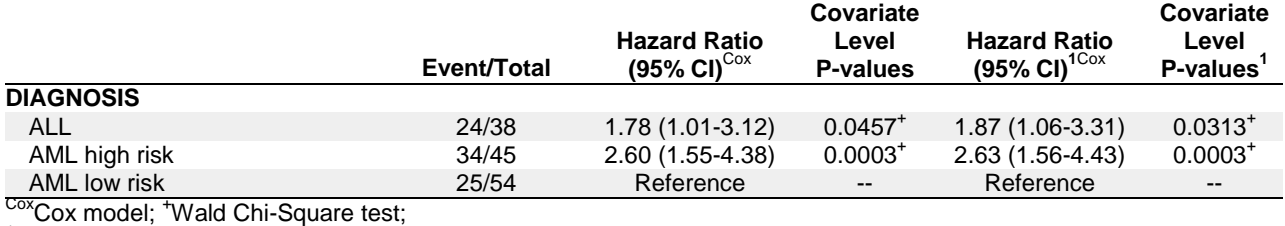

<sup>1</sup>Adjusted for gender

#### **Table 2. The example report table shows a comparison of a univariate model and a multivariate model that is adjusted for gender.**

```
%newsurv(
    /*Required Parameters*/
   data=bmt, time=ftime, cens=status,
     /*Class Variable Options*/
    class=diagnosis,
    /*Adjusting Factors*/
    classcov=gender,
     /*Table Display Option*/
    tabledisplay=ev_n hr covpval hrmv covpvalmv,
     /*Table Title/footnote Options*/
    tabletitle=Example Report Table,tablefootnote=^{super 1}Adjusted for gender,
     /*Table Header Options*/
    tcovpvalmvheader=Covariate^nLevel^nP-values^{super 1},
    thrmvheader=Hazard Ratio^n(95% CI)^{super 1},
     /*Output File Options*/
    plot=0,destination=rtf,outdoc=table2.rtf);
```
The  $\gamma$ n strings in several of the parameters above are used to create line breaks. The  $\gamma$  is set as the ODS ESCAPECHAR within the macro for this purpose. The  $\gamma$ super 1} strings create a superscript 1 value that is used as footnote markers.

#### **4.1.4 Creating Multiple Plots within the Same Image**

Often times multiple plots are set next to each other in order to make a comparison or to save on the number of figures within a manuscript. The NEWSURV macro allows multiple models to be run and plotted within the same image for this purpose. Macro parameters can be set for each plot uniquely using the | symbol.

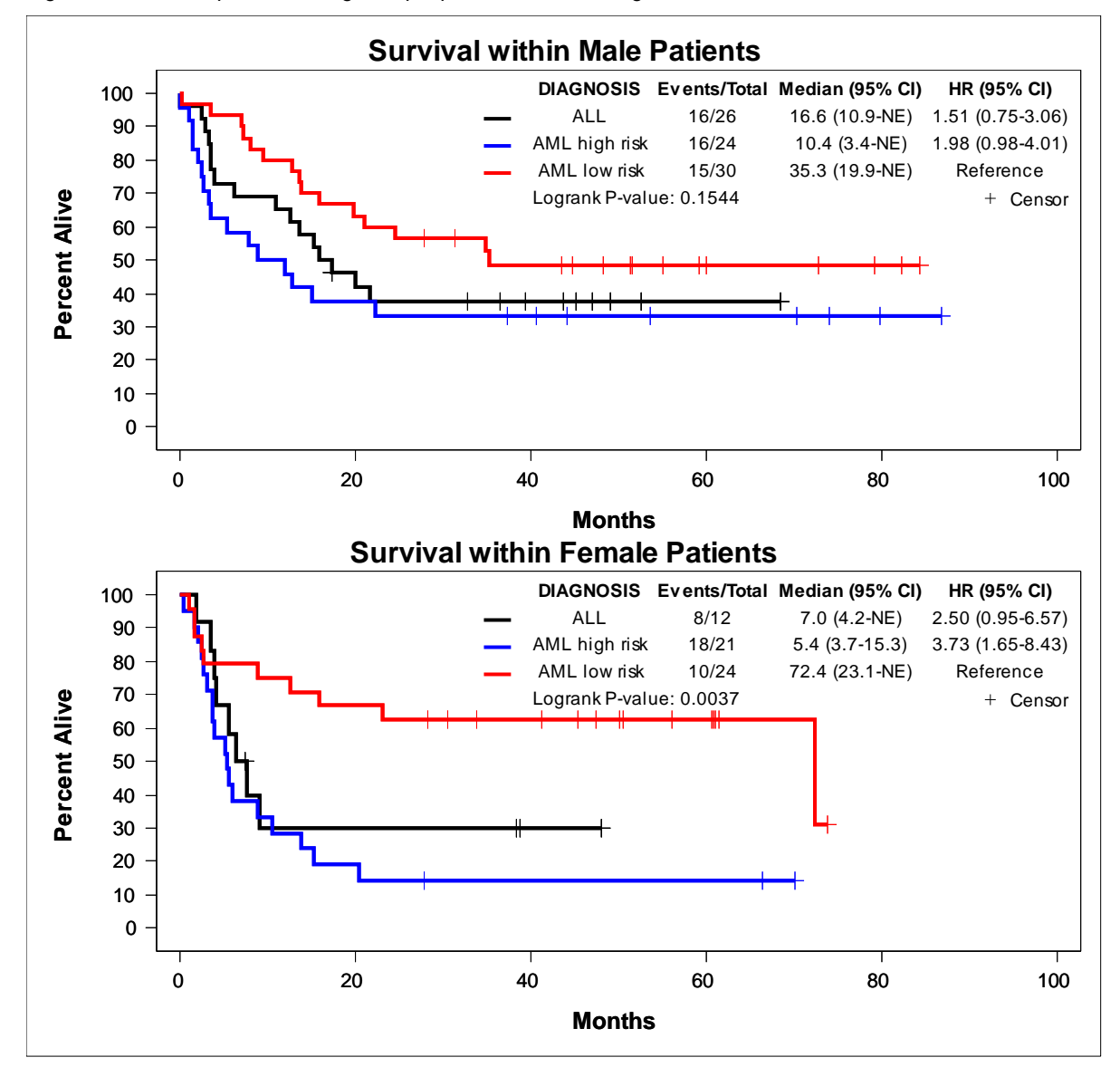

Figure 3 is an example of creating multiple plots within one image

**Figure 3. This example demonstrates showing the same graph across two levels of a variable. It can be clearly determined that the survival is different depending on the gender of the patient.**

```
%newsurv(
     /*Required Parameters*/
   data=bmt, time=ftime, cens=status,
     /*Multiple Model Options*/
    nmodels=2,rows=2,
     /*Where Clause to Subset*/
    where=gender=1|gender=0,
     /*Class Variable Options*/
    class=diagnosis,
     /*Line/Symbol Options*/
    linesize=2pt,symbolsize=10pt,color=black blue red,pattern=1,
     /*Axis Options*/
    xdivisor=30.44,ylabel=Percent Alive,xlabel=Months,xmax=100,xincrement=20,
     /*Title Options*/
     title=Survival within Male Patients|Survival within Female Patients,
```

```
/*Output File Options*/ 
plotname=figure3,height=7in);
```
# **4.2 NEWSURV MACRO NEW FEATURES**

## **4.2.1 Cumulative Incidence and Competing Risks**

The original NEWSURV macro could plot survival and 1-survival, but not true cumulative incidence. The current version of the macro has adapted the SAS auto call macro CIF, but instead of doing the calculations with the IML procedure the NEWSURV macro uses the DATA step with array computations. SAS version 9.4M3 currently can do these calculations with the LIFETEST procedure, but the DATA step computations are currently being kept to allow functionality back to SAS 9.2. The Gray k-sample test for comparing curves is also available. Hazard ratios based on Fine and Gray's competing risks are computed using the PHREG procedure, but is only available in SAS 9.4M1 or later.

Figure 4 is an example comparing 1-survival to cumulative incidence (Specifying death as the event)

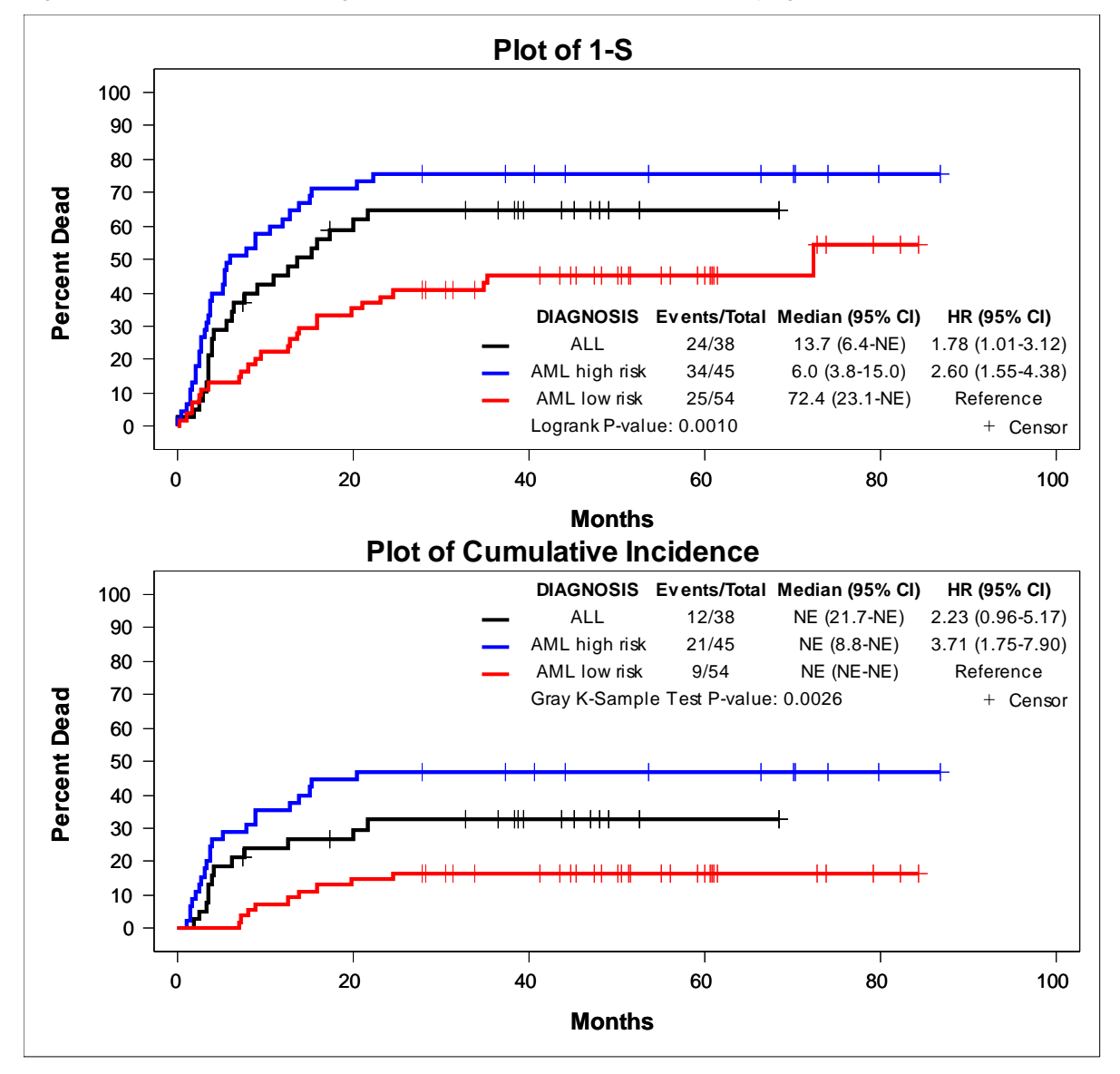

**Figure 4. The difference between 1-survival and cumulative incidence is evident within this graph. There are far less events in the second curve as the relapses are no longer considered events.** 

```
%newsurv( 
    /*Required Parameters*/ 
   data=bmt, time=ftime, cens=status, method=km|cif, ev_vl=|1,
    /*Multiple Model Options*/ 
   nmodels=2,rows=2,
    /*Summary table options*/ 
    autoalign=bottomright|topright,display=legend ev n median hr pval,
    /*Plot 1-S for first model*/ 
    sreverse=1|0,
    /*Class Variable Options*/ 
   class=diagnosis,
    /*Line/Symbol Options*/ 
    linesize=2pt,symbolsize=10pt,color=black blue red,pattern=1,
    /*Axis Options*/
   xdivisor=30.44,ylabel=Percent Dead,xlabel=Months,xmax=100,xincrement=20, 
    /*Title Options*/
   title=Plot of 1-S|Plot of Cumulative Incidence, 
    /*Output File Options*/ 
    plotname=figure4, height=7in);
```
## **4.2.2 Reference Lines**

Reference lines add another level to visually comparing multiple survival curves. The NEWSURV macro can draw reference lines on either the median time-to-event values or time-point event-free rates. This allows those viewing the graph to quickly compare key differences of the curves without seeing the numbers.

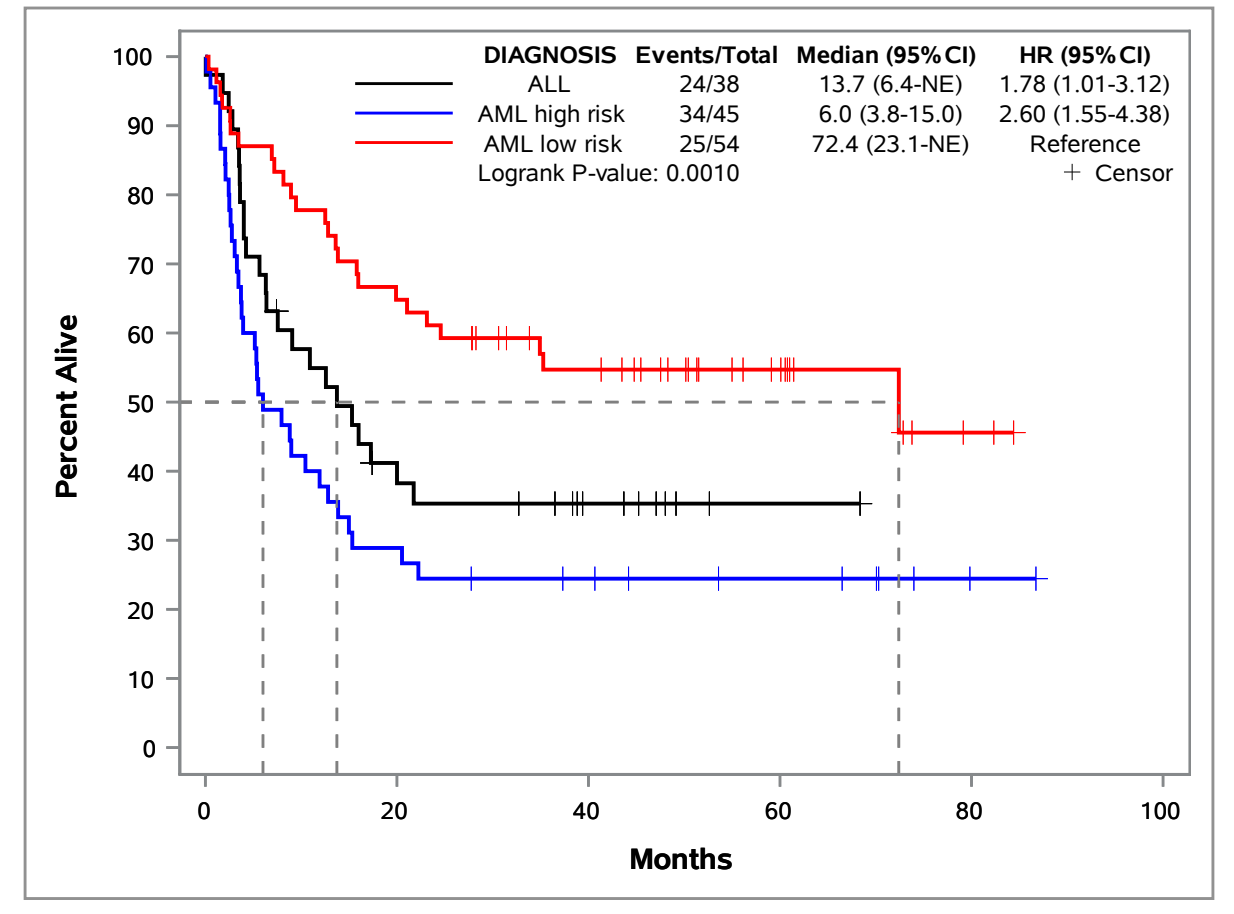

Figure 5 Adds reference lines to highlight the median time-to-event.

**Figure 5. The median survival of the AML lower-risk group is clearly much greater than the other two groups which implies a much higher efficacy of the treatment within the AML lower-risk group.** 

```
%newsurv( 
    /*Required Parameters*/ 
   data=bmt, time=ftime, cens=status,
    /*Class Variable Options*/ 
   class=diagnosis,
    /*Reference Lines*/ 
    reflines=medians,reflinemethod=drop,reflineaxis=both, 
    /*Line/Symbol Options*/ 
    linesize=2pt,symbolsize=10pt,color=black blue red,pattern=1, 
    /*Axis Options*/
   xdivisor=30.44,ylabel=Percent Alive,xlabel=Months,xmax=100,xincrement=20, 
    /*Output File Options*/ 
    svg=1,destination=pdf,outdoc=~/ibm/figure5.pdf,plotname=figure5,gpath=~/ibm/);
```
# **4.2.3 Confidence Intervals**

Confidence intervals allow the user to quickly determine if two curves are statistically different from each other. The NEWSURV macro creates 95 percent confidence intervals with a variety of methods, and can be drawn as transparent color bands, as dashed lines, or both. When the confidence intervals of two curves do not overlap it is an indication that the curves are significantly different. When a single curve is plotted the confidence intervals give an indication of the stability of the data. A confidence interval that quickly expands throughout the curve indicates that there are not enough events currently in the data. NEWSURV turns on confidence intervals by default for single curve plots and can be turned on for multi-curve plots.

Figure 6 Adds confidence intervals in the form of transparent color bands.

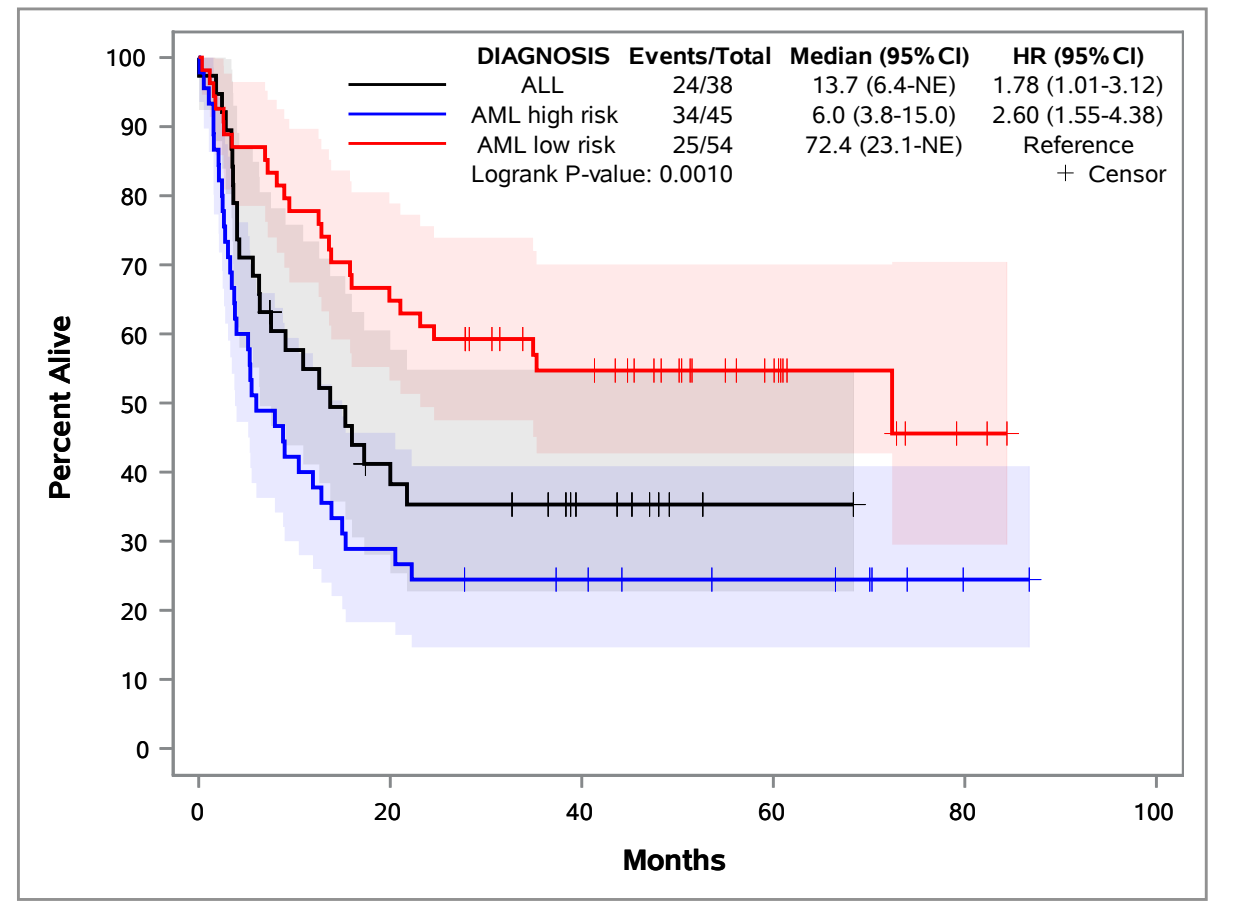

**Figure 6. The confidence bands for the AML high-risk and AML low-risk groups do not overlap until the very end of the curves. This gives the indication that the curves are significantly different from each other and could be the main driver of the significant p-value.** 

# **5.0 EXPANSION MACRO NEWSURV\_DATA**

The NEWSURV\_DATA macro was created in order to be able to plot adjusted survival curves. There are numerous methods available for creating adjusted survival curves, and none are the correct method for all situations. Thus there was a need to have a macro that could create the high quality plots of NEWSURV, but with the flexibility to be able to plot any provided set of survival function data. This macro was designed to create one graph at a time and does not have the functionality to create a report summary, but it can still create the plot summary table with a combination of statistics calculated from the survival function data and a possible input dataset.

# **5.1 INPUT DATASET**

The NEWSURV\_DATA macro requires one input dataset and allows a second one to be optional. The required dataset only needs to have a time variable and a variable containing survival function estimates. The macro also allows optional variable inputs for a class variable, lower confidence limits, upper confidence limits, and for patientsat-risk numbers. The class variable will be used to group the survival curves. The lower and upper confidence limits are required when plotting the confidence limits, and are also used for the 95 percent confidence limits on the median time-to-event and time-point event-free rates. The patients-at-risk variable contains numbers that coincide with the time variable, and these values are used to build the patients-at-risk table within the plot.

The optional input dataset is used to build the plot summary table and can contain any number of variables. If a *CLASS* variable is specified then it must also exist within this input dataset for merging later.

# **5.2 STATISTICS AVAILABLE TO DISPLAY BY DEFAULT**

There are two statistics that the macro can calculate from the required input dataset: median time-to-event and timepoint event-free rates.

### **5.2.1 Median Time-to-Event**

The median time-to-event is calculated in one of two ways depending on where the survival function begins at time zero. If the survival function starts at one or 100 percent, then the median time-to-event is the first time where the survival function drops below 0.5 or 50 percent. The lower bound of the 95 percent confidence interval is the time when the lower limit of the survival function first drops below 0.5 or 50 percent, and the upper bound of the 95 percent confidence interval is the time when the upper limit of the survival function first drops below 0.5 or 50 percent. Otherwise if the survival function starts at 0 then the median time-to-event is the time where the survival function first increases above 0.5 or 50 percent. The lower bound of the 95 percent confidence interval is the time when the upper limit of the survival function first increases above 0.5 or 50 percent, and the upper bound of the 95 percent confidence interval is the time when the lower limit of the survival function first increases above 0.5 or 50 percent.

### **5.2.2 Time-point Event-Free Rates**

One or more time-point event-free rates can be calculated from the inputted dataset. The time-point estimate is the value of the survival function at the time that is closest to the specified time-point and is either before or equal to the time-point. The 95 percent confidence interval is calculated in two ways depending on the survival function at time zero. If the survival function begins at one or 100 percent, then the lower limit and upper limit make up the lower and upper bounds of the 95 percent confidence interval respectively. Otherwise if the survival function begins at 0 then the upper limit and lower limit make up the lower and upper bounds of the 95 percent confidence interval respectively.

## **5.3 ADDING STATISTICS TO PLOT SUMMARY TABLE**

Below is a complete example of creating and using an optional summary table for the plot.

#### **5.3.1 Computing the Survival Function Estimates and Number of Patients/Events**

The LIFETEST procedure creates the data set \_SURV containing times and survival function estimates based on ODS table SURVIVALPLOT. This data set is the one LIFETEST uses to generate its own plot and is more complete than using the OUTS option. The \_SUM dataset is created from the CENSOREDSUMMARY ODS table and contains the number of patients and events within each level of DIAGNOSIS.

```
proc lifetest data=bmt plot=(survival);
     strata diagnosis;
     time ftime*status(0);
    ods output survivalplot= surv censoredsummary= sum;
run;
```
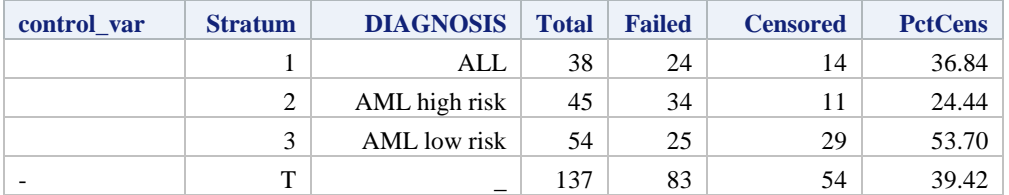

Table 3 shows the \_SUM data set

**Table 3. The \_SUM data set has variables for the levels of the stratum group (STRATUM) and DIAGNOSIS. There are also variables for the number of patients (TOTAL), number of events (FAILED), number of censors (CENSORED) and percent censored (PCTCENS). The final variable, CONTROL\_VAR, indicates which rows are part of the stratum groups (missing) and which is the total column (not missing).**

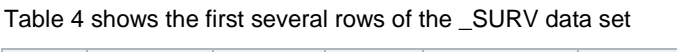

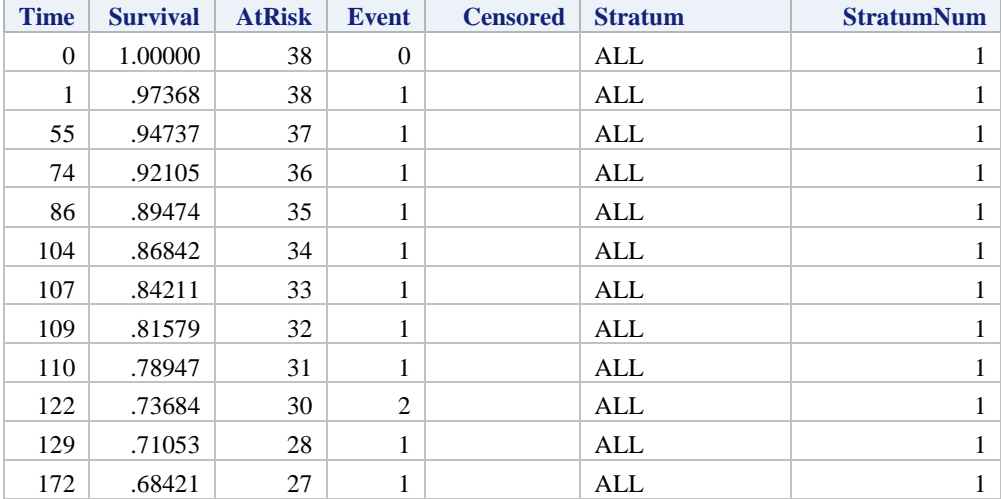

**Table 4. The \_SURV data set has variables for time (TIME), survival function estimates at events (SURVIVAL), number of patients at risk (ATRISK), number of events occurring at the current time (EVENT), survival function estimate at censored patients (CENSORED), what the current stratum group is (STRATUM) and a numeric representation of the current stratum group (STRATUMNUM).** 

## **5.3.2 Computing the Hazard Ratio and P-values**

The PHREG procedure creates the hazard ratios and p-values of the univariate model based on the DIAGNOSIS variable and saves these values into the \_PARM dataset based on the PARAMETERESTIMATES ODS table.

```
proc phreg data=bmt;
     class diagnosis (ref='ALL');
     model ftime*status(0)=diagnosis / rl; 
    ods output parameterestimates= parm;
run;
```
### Table 5 shows the \_PARM data set

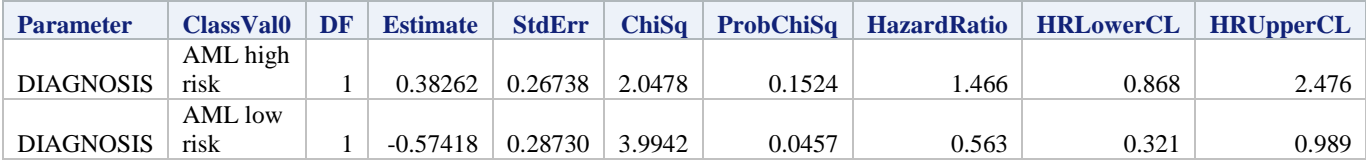

Table 5. The **PARM data set contains variables for the current covariate (PARAMETER), level of the covariate if in the CLASS statement (CLASSVAL0), degrees of freedom (DF), model coefficient (ESTIMATE), standard error (STDERR), chi-square test value (CHISQ), Wald chi-square p-value (PROBCHISQ), hazard ratio (HAZARDRATIO), hazard ratio 95 percent lower limit (HRLOWERCL), and hazard ratio 95 percent upper limit (HRUPPERCL).**

## **5.3.3 Preparing to Merge \_SUM and \_PARM Data Sets**

The following code creates a variable named CLASSVAL0 to match the variable within the PARM data set created in the previous step and subsets to just the levels of the DIAGNOSIS Variable.

```
data sum;
    set sum;
     classval0=vvalue(diagnosis);
    where missing(control var);
     keep total failed classval0;
run;
```
Table 6 shows the updated \_SUM table

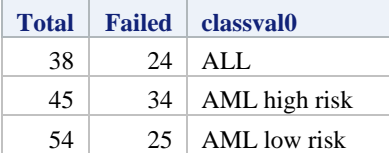

**Table 6. The VVALUE function returns the formatted value of the inputted variable as a character variable which matches how the CLASSVAL0 variable is made in the \_PARM data set. Subsetting the data set to where CONTROL\_VAR is not missing removes the total row from the data set.**

#### **5.3.3 Merging the \_SUM and \_PARM Data Sets and Creating Report Variables**

The following merges the \_SUM and \_PARM datasets based on the CLASSVAL0 variable mentioned earlier. The code creates two new variables EV\_N and HR that concatenate values together into a character variable to show in the plot table.

- EV\_N combines number of events and number of patients with a / between.
- HR combines the hazard ratio with its lower and upper limits in a  $\# \# \# \# \# \# \# \# \# \# \# \# \$  format.

The CLASSVAL0 variable is renamed to STRATUM to match the variable in the \_SURV dataset created earlier. This is important for the NEWSURV\_DATA macro call later since STRATUM will be the *CLASS* variable. \_SUM contains all three levels of the DIAGNOSIS variable, but PARM does not as it does not display the reference group. Thus the code adds the value REFERENCE to the value of CLASSVAL0 that does not exist in \_PARM.

```
data table;
    merge sum parm (in=b);
     by classval0;
    length ev n hr $50.;
    ev n=stri\overline{p}(put(failed,12.0))||V'||stri\overline{p}(put(total,12.0)); if b then hr=strip(put(hazardratio,12.2))||' ('||
                  strip(put(hrlowercl,12.2))||'-'||strip(put(hruppercl,12.2))||')';
     else hr='Reference';
     rename classval0=stratum;
    keep classval0 ev n hr probchisq;
     label hr='Hazard Ratio (95% CI)' probchisq='P-value' ev_n='Events/Total';
run;
```
Table 7 shows the TABLE data set

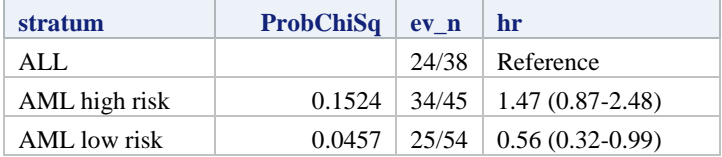

Table 7. The final plot summary data set TABLE will be input into the NEWSURV\_DATA macro. The **STRATUM variable is the same as the** *CLASS* **variable in the macro call. The PROBCHISQ is the p-value from the \_PARM data set. EV\_N is the combined TOTAL and FAILED columns from the \_SUM data set. HR is the combined HAZARDRATIO, HRLOWERCL and HRUPPERCL variables from the \_PARM data set.**

## **5.3.4 Calling the NEWSURV\_DATA Macro**

The following calls the macro. \_SURV is used for the time (TIME), survival function (SURVIVAL), and class (STRATUM) variables. \_TABLE is supplied with the class (STRATUM) and statistics to be displayed (EV\_N, HR, and PROBCHISQ.

```
%newsurv_data(
     /*Required Parameters*/
   data=_surv,time=time,survival=survival,DISPLAY=legend var2 var3 var1,
     /*Optional Dataset*/
    SUMMARYDATA=_table,
     /*Class Variable Options*/
    class=stratum,
     /*Line/Symbol Options*/
    linesize=2pt,symbolsize=10pt,color=black blue red,pattern=1,
     /*Axis Options*/
    xdivisor=30.44,ylabel=Percent Alive,xlabel=Months,xmax=100,xincrement=20,
     /*Output File Options*/
    plotname=figure7)
```
Figure 7 Plot created from NEWSURV\_DATA example.

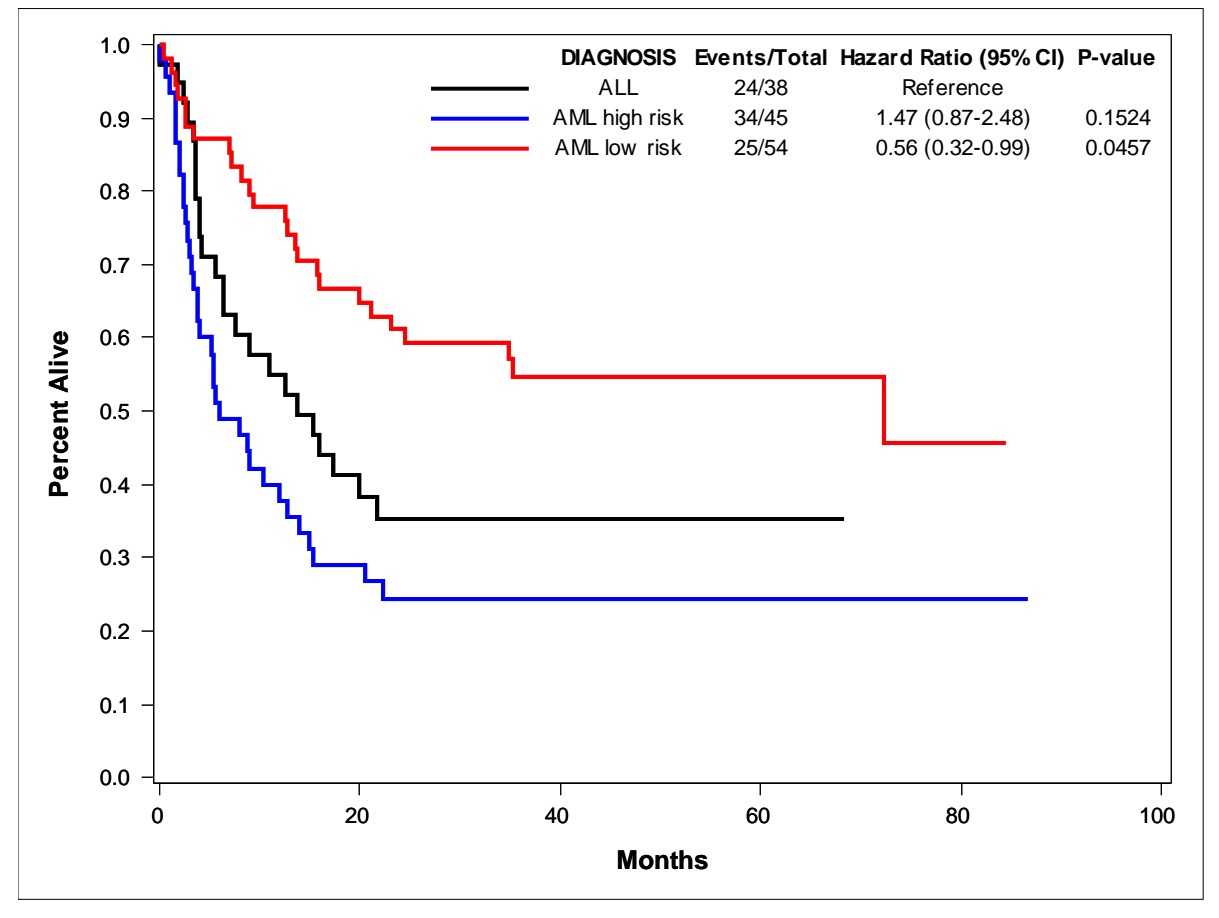

**Figure 7. The values of the legend (STRATUM), events and total (EV\_N), hazard ratios (HR), and p-values (PROBCHISQ) can be seen within the plot in the upper right hand corner.**

# **6.0 EXPANSION MACROS NEWSURV\_ADJ\_INVWTS AND NEWSURV\_ADJ\_DIRECT**

# **6.1 BACKGROUND ON ADJUSTED SURVIVAL CURVES**

There are many different methods that can be used to do adjusted survival that are all very situational to the dataset and patient population, and because of this and discussions with statisticians at Mayo Clinic it was decided to not add limited methods to the NEWSURV macro itself in order to not imply that they would be the only viable methods. Instead two popular methods were incorporated into the following two macros: NEWSURV\_ADJ\_INVWTS and NEWSURV\_ADJ\_DIRECT. The NEWSURV\_ADJ\_INVWTS macro uses the inverse weights method<sup>4</sup> and the NEWSURV\_ADJ\_DIRECT uses the direct adjustment method<sup>4</sup>. The options to use either macro are the same, but the Kaplan-Meier curves will be adjusted differently depending on the macro used. There will be preferences by statisticians as to the appropriate method to be used.

# **6.2 METHODS BEHIND NEWSURV\_ADJ\_INVWTS**

## **6.2.1 Description of the Method**

The inverse weights method involves the following steps to calculate weights for an adjusted Kaplan-Meier curve:

- 1. Run one logistic regression model where the dependent variable is a binary version of the *CLASS* variable and the independent covariates are the adjusting factors and the stratification factors. If the *CLASS* variable has more than two levels, then the binary variable is programmed the following way:
	- a. *CLASS* has three levels A, B, and C
	- b. Model 1 will run with A as the event and B/C as the non-event
	- c. Model 2 will run with B as the event and A/C as the non-event
	- d. Model 3 will run with C as the event and A/B as the non-event
- 2. Each of these models will output a set of weights. These weights are then reweighted based upon the frequency of the *CLASS* variable
	- a. Model 1 will reweight the weights of A with the following formula:  $(N_A/SUM(N_A,N_B,N_C))/W$ eight A
	- b. Model 2 will reweight the weights of B with the following formula:  $(N_B/SUM(N_A,N_B,N_C))/W$ eight<sub>B</sub>
	- c. Model 3 will reweight the weights of C with the following formula:  $(N_C/SUM(N_A,N_B,N_C))/W$ eightc
- 3. The final weight for each level of the *CLASS* variable will be the reweighted weight from the model where that respective class level was the event of the logistic model
	- - a. *CLASS* level A uses the weights from step 2a
		- b. *CLASS* level B uses the weights from step 2b
		- c. *CLASS* level C uses the weights from step 2c
- 4. These weights are then supplied with the WEIGHTS statement within the LIFETEST procedure to adjust the survival curves.

### **6.2.2 Example Macro Call**

The subsequent sections have code that can be viewed within the log for the following macro call while the MPRINT option is enabled to view the actual programming methods the macro NEWSURV\_ADJ\_INVWTS is using to create the weights.

```
%newsurv_adj_invwts( 
   /*Required Parameters*/ 
   data=bmt, time=ftime, cens=status,
    /*Class Variable Options*/ 
   class=diagnosis,
    /*Adjusting Factors*/ 
    classcov=gender,
    /*Line/Symbol Options*/ 
    linesize=2pt,symbolsize=10pt,color=black blue red, 
    /*Axis Options*/
    xdivisor=30.44,ylabel=Percent Alive,xlabel=Months,xmax=100,xincrement=20, 
    /*Output File Options*/ 
   plotname=figure8);
```
### **6.2.3 Preparing for the LOGISTIC Procedure Call**

The following DATA step is done in order to allow the macro to only have to call the LOGISTIC procedure one time even though it is running one model per level of the *CLASS* variable. This saves running time especially on large data sets. The DATA step duplicates the inputted data set one time for each level of the CLASS variable. Each time

the data set is duplicated one of the levels of the CLASS variable is marked as the event for the logistic model and the others are marked as non-events. The array is created from macro variables based upon the CLASS variable. The CLASS variable itself has been renamed to \_CLASS\_ within the macro.

```
data adjwts prep;
   set tempdsn1;
   \overline{\text{array}} _class_lvls_ { 3} $100. ( "ALL" , "AML high risk" , "AML low risk");
    order = n;
   \bar{d}o i = 1 to 3;
           set =i;
           \overline{\text{if}} class = class lvls (i) then adjevent =1;
           else adjevent=0;output;
   end;
   drop i class lvls :;
run; 
/**Orders the data set for the following LOGISTIC procedure.**/
proc sort data= adjwts prep;
  by _set_;
run;
```
#### **6.2.4 Running the LOGISTIC Procedure**

The LOGISTIC procedure is run using the SET variable created in 3.2.3 to run three logistic models at the same time. The weights are then saved into the dataset \_ADJWTS using the OUTPUT statement and the weights are named \_ADJWTS\_ within the dataset. The \_ADJWTS retains all of the original variables from the \_ADJWTS\_PREP dataset and adds the newly created \_ADJWTS\_ variable. The \_CLASSCOV\_1 variable is the GENDER variable from the macro call renamed within the macro.

```
proc logistic data=_adjwts_prep;
   by set ;
   class _classcov_1;
   model adjevent (event='1') = classcov 1 ;
   output out= adjwts prob=_adjwts_;
run; 
/**Sorts by the ORDER variable which is the original order of the data**/ 
proc sort data= adjwts;
   by _order_ _set_;
run;
```
#### **6.2.5 Reweighting and Assigning the Final Weights**

The \_ADJWTS data set is merged into itself one time per level of the *CLASS* variable, but each merging only keeps one model and renames the \_ADJWTS\_ variables to be used within an array. This is essentially transposing the \_ADJWTS data set. The final weight is stored into the \_ADJWT\_ variable created within this DATA step based on the level of the *CLASS* variable using the formulas in 3.2.1. The array with the counts (\_CLASS\_N\_) is created by the macro.

```
data adjwts;
   merge adjwts (where=(set =1) rename=(adjwts = adjwts 1))
           _adjwts (where=\overline{(-set]}=2) rename=\overline{(-adjwts]} = adjwts 2)
                     keep= set order adjwts )
        _adjwts (where=(_set_=3) rename=(_adjwts_=_adjwts_3) 
                    keep=_set_ _order_ _adjwts_);
   by order ;
   \overline{\text{array}} _class_lvls_{{ 3} $100. ( "ALL", "AML high risk", "AML low risk");
   \arctan \left[ \text{class}\right]_{n} = \left( \frac{3}{3} \right) (38, 45, 54);
   array _adjwts_ { 3}; 
   do i = 1 to 3;
           if class = class lvls (i) then adjwt = (class n (i)/sum(of
                    \overline{\text{class}_n(\cdot)}))/\overline{\text{adjwts}_i(i)};
   end;
   drop _set_ _order_ _adjevent_ _level_ i _class_lvls_: _class_n_: _adjwts :;
run;
```
## **6.2.6 Creating the Weighted Survival Curves**

The ADJWTS dataset is then supplied to the LIFETEST procedure and the ADJWT variable is supplied within the WEIGHTS statement in order to adjust the curves. The rest of the LIFETEST code is necessary for the macro to run.

```
ods graphics on; 
proc lifetest data= adjwts plot=(survival(cl)) conftype=LOG;
   strata _{class_{1}} / logrank;
   time time * cens (0);
   weight<sub>_adjwt_;</sub>
   ods output censoredsummary= sum adj
               quartiles=quart adj (where=(percent=50)) s
               homtests=\bar{l}test\bar{a}dj
              survivalplot= surv adj (where=(event>.) rename=( stratum=cl1
                 survival=s1 time=t1 censored=c1 sdf lcl=lcl1 sdf ucl=ucl1)
                 keep=survival time censored event sdf_lcl sdf_ucl stratum 
                       stratumnum);
run;
```
Figure 8 shows the unadjusted Kaplan-Meier curves and the Kaplan-Meier curves adjusted for gender with the inverse weights methods.

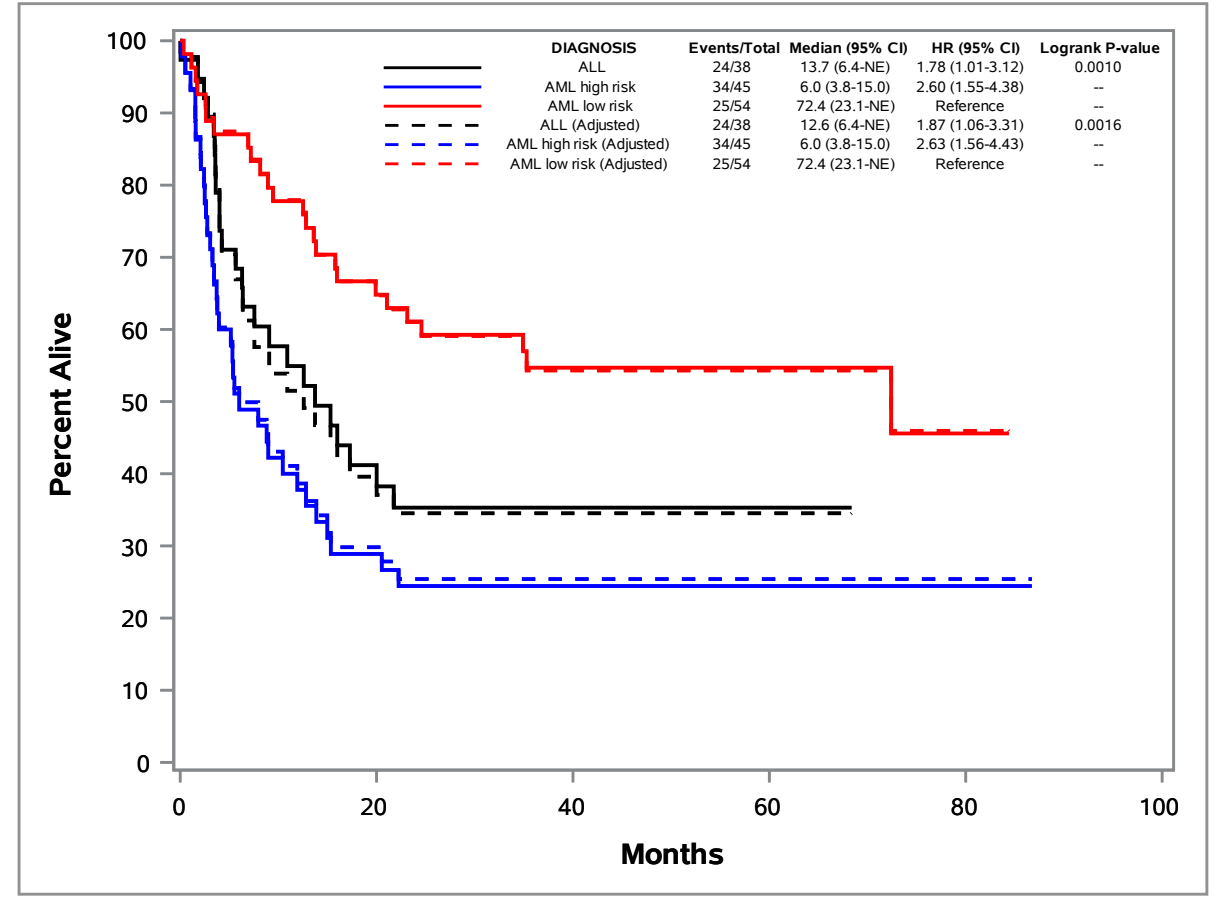

**Figure 8. The dashed lines represent the adjusted Kaplan-Meier curves. The adjusted curves are essentially the same as the unadjusted curves in this case, and this is reflected in the statistical summary table where the medians, hazard ratios and p-values are nearly identical.** 

## **6.3 METHODS BEHIND NEWSURV\_ADJ\_DIRECT**

#### **6.3.1 Description of the Method**

The direct adjustment method involves the following steps to create adjusted Kaplan-Meier curves:

- 1. Sets up data set to be used with the COVARIATES option of the BASELINE statement of the PHREG procedure
	- a. This dataset provides the population that the PHREG procedure uses to adjust the prediction curves
	- b. The dataset is duplicated one time for each level of the *CLASS* variable and then set together to make one data set
	- c. Each duplication of the data set has the entire *CLASS* variable's value set to one value of the *CLASS* variable
		- i. *CLASS* variable has values A, B, and C
		- ii. Duplication 1 will set *CLASS* to all be A
		- iii. Duplication 2 will set *CLASS* to all be B
		- iv. Duplication 3 will set *CLASS* to all be C
	- d. All other variables are left alone
- 2. The original data set is supplied to the PHREG procedure and the new data set containing the duplications is supplied to the BASELINE statement with the COVARIATES and DIRADJ options.
	- a. The *CLASS* variable is placed within the STRATA statement. This combined with the BASELINE statement forces the PHREG procedure to produce one adjusted prediction curve per level of the *CLASS* variable.
	- b. The data set containing the adjusted survival curves are output with the OUT option within the BASELINE statement

#### **6.3.2 Example Macro Call**

The subsequent sections have code that can be viewed within the log for the following macro call while the MPRINT option is enabled to view the actual programming methods the macro NEWSURV\_ADJ\_DIRECT is using to create the adjusted curves.

```
%newsurv_adj_direct( 
    /*Required Parameters*/ 
   data=bmt, time=ftime, cens=status,
   /*Class Variable Options*/ 
   class=diagnosis,
   /*Adjusting Factors*/ 
   classcov=gender,
   /*Line/Symbol Options*/ 
   linesize=2pt,symbolsize=10pt,color=black blue red, 
   /*Axis Options*/
   xdivisor=30.44,ylabel=Percent Alive,xlabel=Months,xmax=100,xincrement=20, 
   /*Output File Options*/ 
   plotname=figure9);
```
#### **6.3.3 Creating the COVARIATES Data Set for the BASELINE Statement**

The following DATA step sets the inputted data set one time for each level of the *CLASS* variable. Each duplication of the data set sets the *CLASS* variable (renamed \_CLASS\_ by the macro) to be equal to one of the values of *CLASS*.

```
data covs;
    set _tempdsn1 (in=a1) tempdsn1 (in=a2) tempdsn1 (in=a3);
    if al then class ="ALL";
    else if a2 then class ="AML high risk";
    else if a3 then class ="AML low risk";
run;
```
## **6.3.4 Running the PHREG Procedure to Create the Adjusted Kaplan-Meier Curves**

The previously created \_COVS data set to the COVARIATES option within the BASELINE statement. The DIRADJ option tells SAS to use the direct adjustment method to produce adjusted prediction curves based on the population provided in the BASELINE statement. The *CLASS* (renamed \_CLASS\_) variable is put into the STRATA statement in order to group the prediction curves by the *CLASS* variable. Only the predicted survival

```
curves are taken from this PHREG procedure call; the hazard ratios and other statistics are ignored. 
 ods graphics on;
```

```
proc phreg data= tempdsn1 plots(cl) =survival ;
   strata class;
   class _classcov 1;
   model \tan^{-} time * cens_(0) = _classcov_1 / rl;
   baseline covariates= covs out= surv adj (rename=(time = t1 class =cl1))
          survival=s1 lower=1c11 upper=ucl1/ diradj cltype=LOG;
   where missing(class )=0 and missing(classcov 1)=0;
run;
```
Figure 9 shows the unadjusted Kaplan-Meier curves and the Kaplan-Meier curves adjusted for gender under the direct adjustment method.

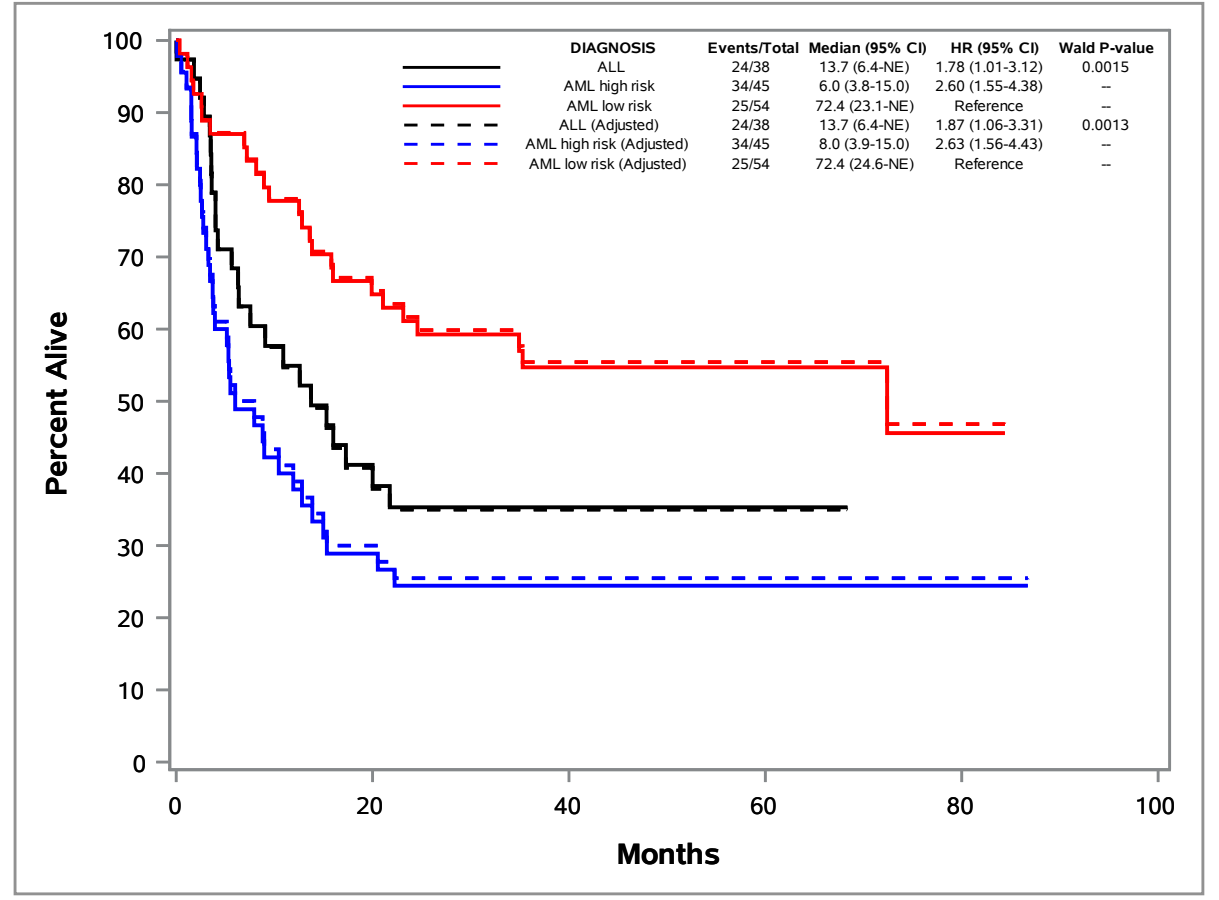

**Figure 9. The curves are adjusted very similarly to figure 8 with the primary difference being in the AML low risk group is adjusted above the unadjusted group instead of below it in figure 8. The direct adjustment method will often adjust the curves more drastically than the inverse weights method.** 

## **6.4 DIFFERENCES SPECIFIC TO NEWSURV\_ADJ MACROS**

There are two primary differences between the original NEWSURV and the new NEWSURV\_ADJ macros. The first is in the plot summary table. Previously adjusted statistics such as hazard ratios were listed in new columns where in the adjusted macros the adjusted statistics are displayed in new rows. When both adjusted and unadjusted curves are plotted the term (Adjusted) is appended to the rows that designate the adjusted curves. The second difference comes in the report table. In the original NEWSURV adjusted statistics could be requested individually whether or not the unadjusted statistics were displayed. In the new adjusted macros whichever statistics are requested to be displayed are shown in both unadjusted and adjusted versions.

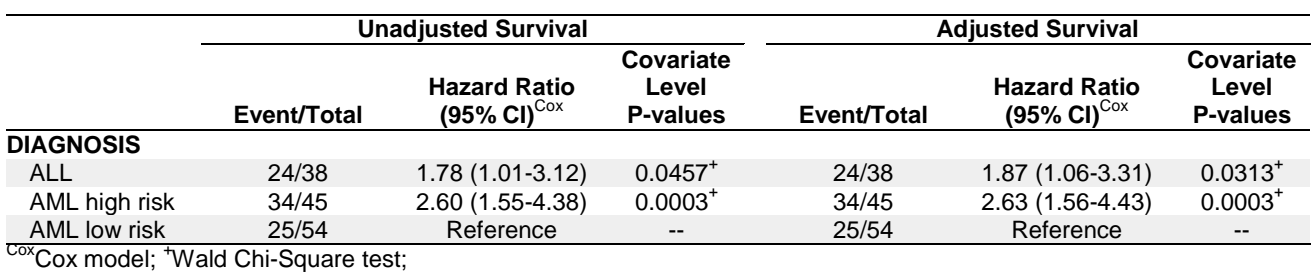

Table 3 shows an example of the report table created by the adjusted survival macros

**Table 3. The unadjusted and adjusted survival statistics each have their own sections with subtitle.** 

# **7.0 REAL WORLD EXAMPLE**

Below is an example of adjusted curves from oncology clinical trial data that spurred the creation of the NEWSURV\_ADJ macros. The univariate model involving the biomarker showed a significant difference between level 1 and level 2, but after adjusting for other factors the hazard ratios reversed direction and significance. Figure 10 graphically displays the drastic difference from regular Kaplan-Meier curves and adjusted Kaplan-Meier curves. This illustrates the care that is required when reporting univariate and multivariate model results but only unadjusted survival curves.

Figure 10 shows the unadjusted vs adjusted curves from real oncology trial data.

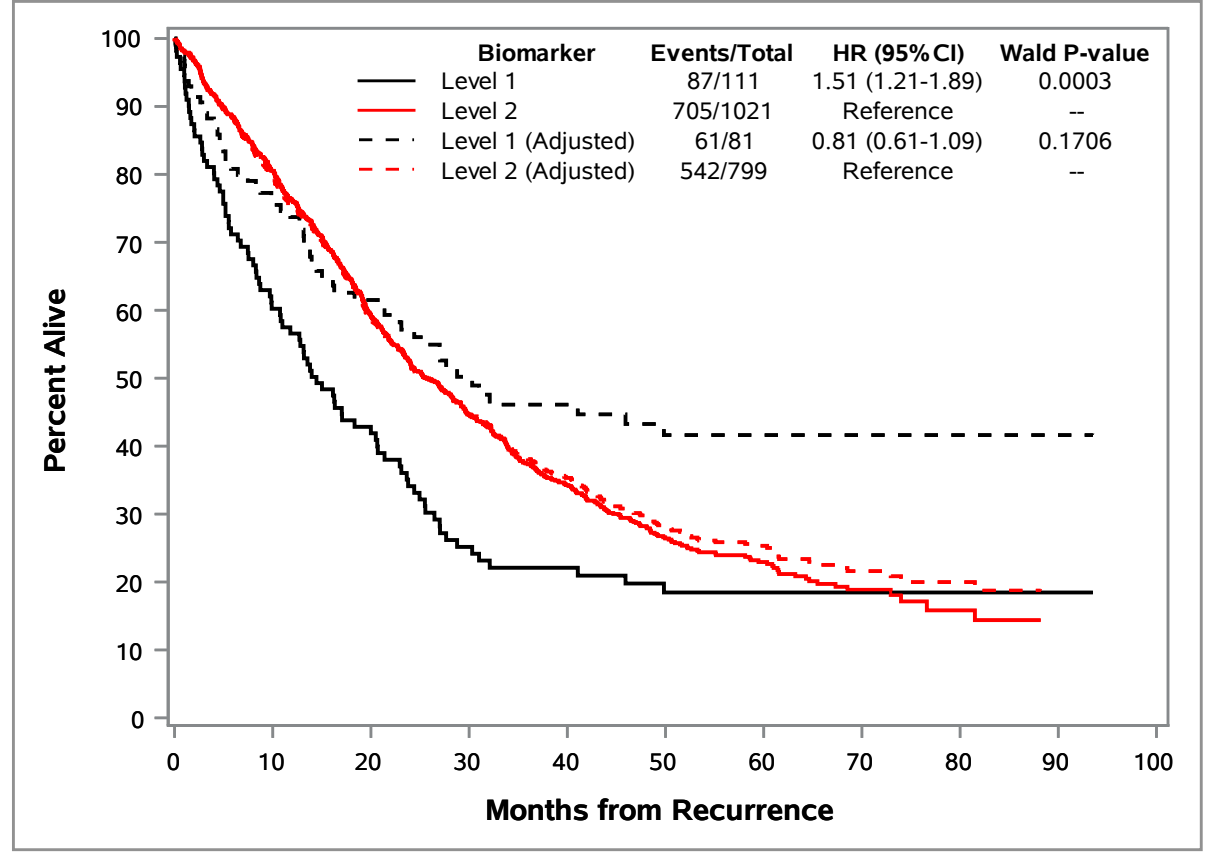

**Figure 10. Adjusting the Cox proportional hazards model by certain covariates caused the hazard ratio for the biomarker of interest to completely flip such that level 1 of the biomarker went from having a worse outcome to having a better outcome. Plotting the adjusted curves reflects that dramatic shift in just how much the level 1 curve of the biomarker shifted vertically upwards.** 

# **8.0 CONCLUSION**

The NEWSURV family of macros are a powerful set of tools for survival analysis, and they are ever evolving to meet the needs of the community of users. There are quick and yet simple improvements with quick turnaround as well as complicated topics that require research and collaboration. Adjusted Kaplan-Meier curves are an intriguing area of study and is worthy of being the focus of the SAS programming community. The next focus of the NEWSURV macros will be the Aalen-Johansen method of multi-state survival analysis and exploring patients being able to transfer from one state to another over time.

## **9.0 REFERENCES**

<sup>1</sup>Meyers, Jeffrey P. 2014. "Kaplan-Meier Survival Plotting Macro %NEWSURV." Proceedings of the Pharmaceutical SAS Users Group Conference (PharmaSUG 2014), paper BB13. Cary, NC: SAS Institute Inc.

<sup>2</sup>Meyers, Jeffrey P. 2014. "Kaplan-Meier Survival Plotting Macro %NEWSURV." Proceedings of the MidWest SAS Users Group Conference (MWSUG 2014), paper AA08. Cary, NC: SAS Institute Inc.

<sup>3</sup>Mevers, Jeffrey P. 2015. "Kaplan-Meier Survival Plotting Macro %NEWSURV." Proceedings of the SAS Global Forum (SGF 2015), paper 2480. Cary, NC: SAS Institute Inc.

<sup>4</sup>Therneau TM, Crowson CS, Atkinson EJ. 2015. Adjusted Survival Curves. [https://cran.r](https://cran.r-project.org/web/packages/survival/vignettes/adjcurve.pdf)[project.org/web/packages/survival/vignettes/adjcurve.pdf.](https://cran.r-project.org/web/packages/survival/vignettes/adjcurve.pdf) Accessed October 31, 2015*.*

## **10.0 RECOMMENDED READING**

- [http://www.sascommunity.org/wiki/Kaplan-Meier\\_Survival\\_Plotting\\_Macro\\_%25NEWSURV](http://www.sascommunity.org/wiki/Kaplan-Meier_Survival_Plotting_Macro_%25NEWSURV)
	- Website with prior papers, presentations, and macro versions for download
	- Description of the macro features
	- **Example code for using the macro**
- SAS 9.3 Graph Template Language Reference, Third Edition
- SAS 9 PROC TEMPLATE Styles Tip Sheet

## **11.0 CONTACT INFORMATION**

Your comments and questions are valued and encouraged. Contact the author at:

Name: Jeffrey Meyers Enterprise: Mayo Clinic Address: 200 First Street SW City, State ZIP: Rochester, MN 55905 Work Phone: 507-266-2711 E-mail: [Meyers.jeffrey@mayo.edu](mailto:Meyers.jeffrey@mayo.edu) / [jpmeyers.spa@gmail.com](mailto:jpmeyers.spa@gmail.com)

SAS and all other SAS Institute Inc. product or service names are registered trademarks or trademarks of SAS Institute Inc. in the USA and other countries. ® indicates USA registration.

Other brand and product names are trademarks of their respective companies.

# **12.0 APPENDIX I**

The following code can be run to create the BMT data set used in examples.

```
proc format;
    value grpLabel 1='ALL' 2='AML low risk' 3='AML high risk';
    value gender 1='Male' 0='Female';
run;
data BMT;
         input DIAGNOSIS Ftime Status Gender@@;
         label Ftime="Days";
         format Diagnosis grpLabel. Gender gender.;
```
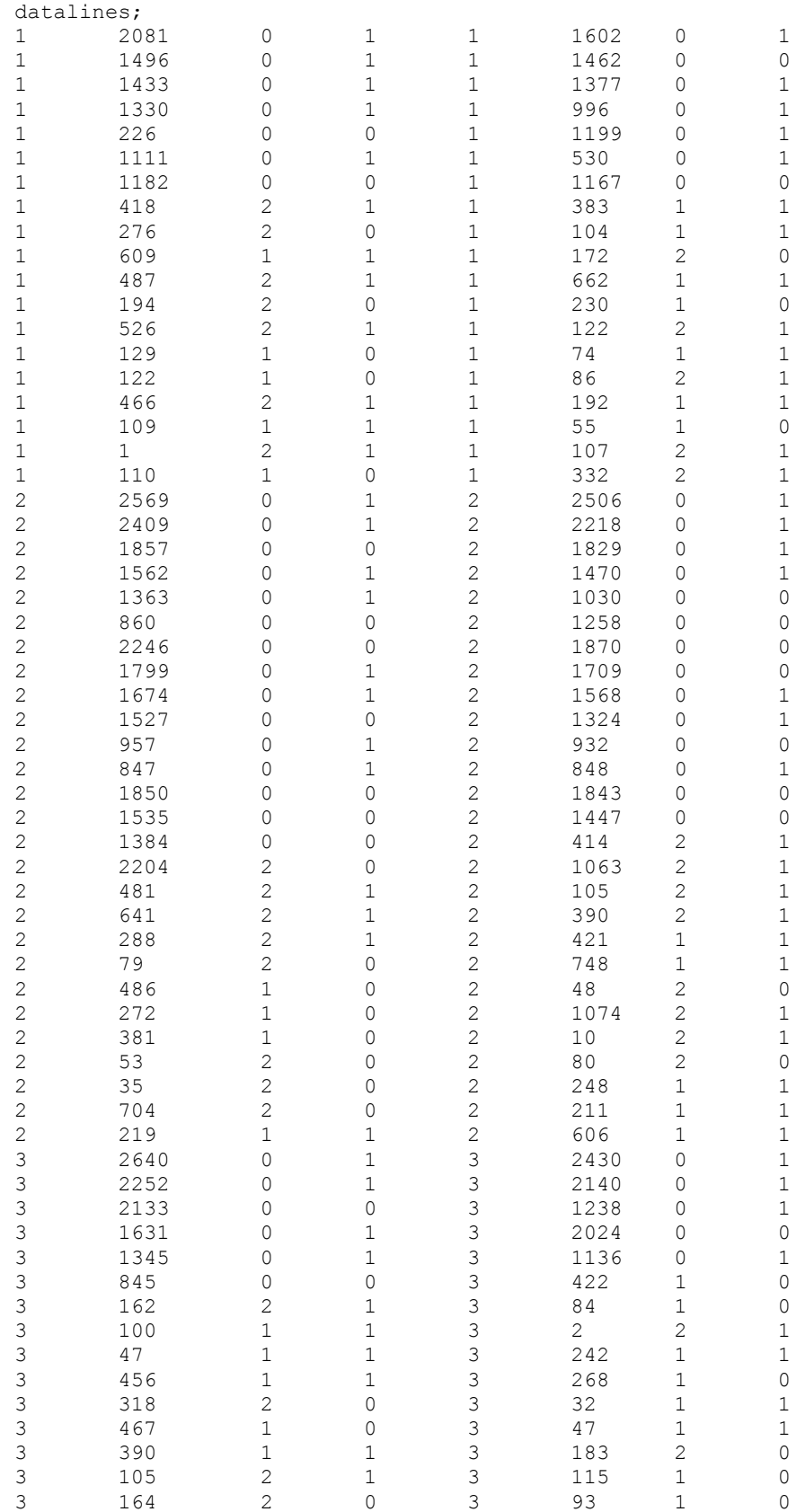

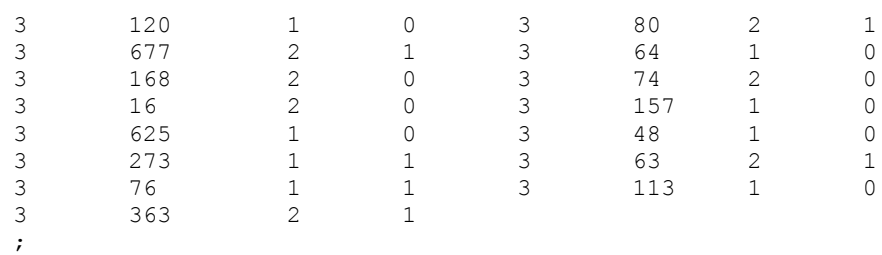

run;